# **GEOZON LTE PLUS**

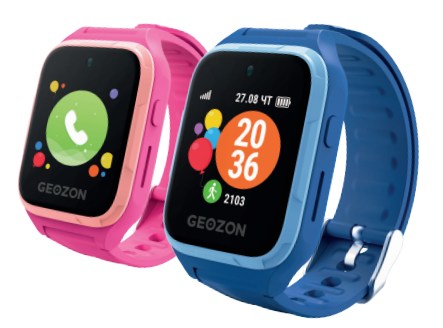

# **РУКОВОДСТВО ПОЛЬЗОВАТЕЛЯ ГАРАНТИЙНЫЙ ТАЛОН**

# **Преимущества и особенности**

запрос фото с часов; –

–

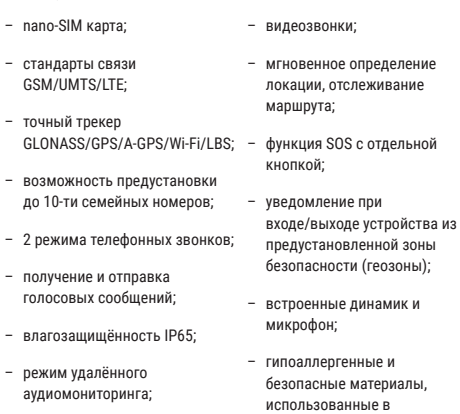

производстве.

**Экран**

- 
- 
- 
- 

**ОБЗОР УСТРОЙСТВА**

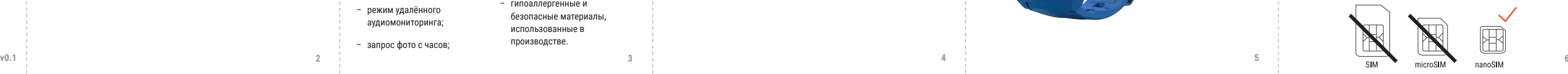

**Кнопка Включение / SOS**

# **Камера**

**Динамик**

Убедитесь, что SIM-карта уже зарегистрирована и активирована у вашего оператора, сохраните номер телефона данной SIM-карты. Убедитесь, что SIM-карта, которую вы планируете использовать, работает без запроса PIN-кода.

> **7 8 11 12 9 10**

10:40:46 08-09-2020 -<br>Шагомер: 0 Км: 0.0 Ккал: 0.0  $\begin{picture}(20,20) \put(0,0){\line(1,0){10}} \put(15,0){\line(1,0){10}} \put(15,0){\line(1,0){10}} \put(15,0){\line(1,0){10}} \put(15,0){\line(1,0){10}} \put(15,0){\line(1,0){10}} \put(15,0){\line(1,0){10}} \put(15,0){\line(1,0){10}} \put(15,0){\line(1,0){10}} \put(15,0){\line(1,0){10}} \put(15,0){\line(1,0){10}} \put(15,0){\line(1$ 

tion<sup>1</sup>

**13 14**

Для установки SIM-карты выполните следующий порядок действий: 1. Откройте клапан отсека SIM-карты.

2. Поместите SIM-карту стандарта nano-SIM в отсек SIM-карты.

3. Закройте клапан отсека SIM-карты, убедитесь что клапан плотно прилегает к корпусу устройства.

# **КАК ПОЛЬЗОВАТЬСЯ УСТРОЙСТВОМ**

- **Без SIM-карты устройство работает как обычные часы**
- 1. Нажмите и удерживайте кнопку включения для того, чтобы
- включить устройство. 2. Нажмите и удерживайте кнопку включения (около 10 секунд) для
- того, чтобы выключить устройство. **С SIM-картой устройство после включения работает как мобильный**

# **телефон**

- 1. Убедитесь, что SIM-карта поддерживает функции идентификации звонящего абонента, SMS и мобильной передачи данных (без мобильной передачи данных устройство не будет работать правильно и может быстро разряжаться).
- 2. Включите экран устройства для того, чтобы посмотреть время, дату, день недели, показания шагомера и пульса.

# **Как выключить устройство с SIM-картой внутри**

Администратор может выключить устройство удалённо при помощи функции «Выключить» в приложении GEOZON Care.

**О ПРИЛОЖЕНИИ УСТАНОВКА ПРИЛОЖЕНИЯ**

Для работы приложения на смартфоне убедитесь в наличии подключения к сети Wi-Fi или включите режим мобильной передачи

данных для подключения к интернету.

1. Пользователи iOS могут найти и скачать приложение

GEOZON Care в АppStore.

2. Пользователи Android могут найти и скачать приложение

GEOZON Care в GooglePlay.

**Регистрация**

- 2) Нажмите на кнопку «Новый пользователь», откроется страница регистрации.
- 3) Введите ваш электронный адрес и номер телефона. Убедитесь, что вводите действительный электронный адрес и номер телефона.

Нажав «Трек», вы сможете отследить историю передвижения пользователя устройства за сутки. История маршрутов хранится в течение недели

- 4) Введите проверочный код, который указан рядом в ячейке. Для
- обновления кода, нажмите на него. 5) Придумайте пароль для вашей учётной записи и нажмите
- «Регистрация». \*Завершив регистрацию, вы подтверждаете, что ознакомились и

согласились с политикой конфиденциальности.

# **ДОБАВЛЕНИЕ УСТРОЙСТВА**

- 1) Убедитесь, что в устройстве установлена SIM-карта с активным тарифным планом;
- 2) В меню часов откройте раздел «Настройки» «IMEI», отобразится QR код и IMEI устройства;
- 3) Нажмите на значок «Сопряжение устройства». Выберите вариант сопряжения - сканировать код или ввести код вручную;
- 4) После сканирования кода или ввода кода вручную укажите родство с пользователем часов;
- 5) Заполните информацию о пользователе устройства и нажмите «Назад».
- После запуска приложения на стартовой странице будет отображаться главный экран . На нём будет показано ваше
- добавленное устройство с информацией о нем:
- месторасположение и количество
- пройденных шагов.
- 1) Установите и откройте приложение после загрузки.

Первый пользователь будет автоматически установлен как администратор устройства. **! Только одна учётная запись может быть администратором. ! Не используйте одну учетную запись на разных смартфонах.**

# **ДОБАВЛЕНИЕ РЕЗЕРВНЫХ АДМИНИСТРАТОРОВ**

Пользователи, которые хотят добавить ранее привязанное устройство к своей учётной записи, должны пройти все шаги из пункта «Добавление устройства». По окончании добавления устройства, администратору будет автоматически отправлен запрос на разрешение отслеживать устройство. После подтверждения запроса новый пользователь становится резервным администратором устройства GEOZON.

# **! Администратор может передать свои права резервному администратору.**

**! При отвязке устройства от аккаунта администратора, права будут переданы резервному администратору.**

**! Все администраторы будут отображаться в разделе «Семья» на главном экране.**

# **УПРАВЛЕНИЕ ПРИЛОЖЕНИЕМ**

# **Главный экран**

**15 16 17 18 ! Убедитесь, что номера записаны без пробелов, дефисов, скобок и т.д.** Данное устройство может хранить до 10 предустановленных контактов/SOS-контактов, включая контакт администратора. В разделе «Добавить контакты» / «SOS-контакты» нажмите «+», чтобы добавить новый контакт. В открывшемся окне введите имя и номер телефона. Номер телефона можно импортировать из телефонной книги мобильного телефона, нажав на иконку в поле номера. Для того, чтобы добавить контакт к списку SOS-контактов, активируйте эту опцию, включив переключатель. Контакт будет отображаться в устройстве только после сохранения контакта в приложении.

## **Позиционирование устройства**

 Устройство GEOZON может определять местоположение в нескольких режимах:

- **ручной режим:**

- на устройстве изначально активно только ручное позиционирование. Для обновления местоположения вручную, нажмите на кнопку «Позиционирование» на главном экране.
- **автоматический режим:**
- автоматически отправляет данные о местоположении при наличии движения, но не реже чем 1 раз в минуту
- **режим выбора интервала обновления:** в данном режиме возможно настроить обновление
- местоположения с интервалом от 1 до 60 минут.
- **! Разряд батареи напрямую зависит от частоты обновления данных о местоположении. Например, при обновлении местоположения каждую минуту устройство разрядится в течение 3-4 часов.**

# **Отслеживание маршрута**

**Геозоны (безопасные зоны)** Безопасная зона (геозона) - это виртуальная граница территории, которая устанавливается администратором устройства. Например, вы можете установить геозону только около дома. Вы можете указать, в каких случаях приложение будет отправлять уведомления, о входе в геозону или о выходе из нее или обе опции одновременно.

Войдите в «Позиционирование» - «Геозоны», чтобы добавить новую геозону. Выберите точку на карте, чтобы обозначить центр безопасной геозоны.

Размер геозон настраивается от 100 м до 5000 м.

Во избежание ложных сигналов о входе/выходе из безопасной геозоны , уведомления появится в приложении на смартфоне только после получения координат от спутников.

# Устройство GEOZON использует системы позиционирования

GLONASS/GPS/Wi-Fi/LBS. В некоторых локациях, например, в помещении, на пути сигнала от спутников могут возникать помехи. Точные данные отобразятся только при обнаружении местоположения по сигналам от спутников. Ошибка определения местоположения по системе LBS в условиях городской застройки может составить до 2000 м (зависит от количества и дальности вышек сотовых операторов). Данные о системе, по которой было определено местоположение, можно узнать в приложении. По умолчанию отображение местоположения по LBS отключено, для его включения активируйте данную функцию в меню «Позиционирование».

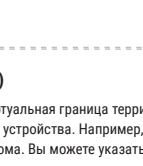

# **Вызовы**

Чтобы осуществить звонок из приложения GEOZON Care, на главном экране приложения нажмите «Вызов» и выберите пункт «Вызов». Вы также можете позвонить на устройство, набрав номер телефона устройства или выбрав контакт в телефонной книге смартфона.

# **Аудиомониторинг**

Чтобы осуществить аудиомониторинг из приложения GEOZON Care, на главном экране приложения нажмите «Вызов» и выберите пункт «Аудиомониторинг». Введите номер телефона, с которого устройство примет вызов автоматически. Подтвердите и позвоните на устройство. При включении данного режима устройство оповестит пользователя о его активации посредством отображения информации о вызове на экране устройства.

### **! Оповещение об аудиомониторинге не может быть отключено.**

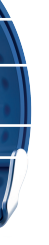

# **Список контактов/SOS-контактов**

### **Незнакомые номера**

Данная опция позволяет разрешить или запретить входящие вызовы от незнакомых номеров.

## **Клавиатура для набора**

При включении данной опции на часах станет доступен пункт «Телефон». В данном пункте на часах будут доступны клавиатура для набора сторонних номеров (которые не были добавлены через приложение администратором), а также возможность использовать телефонную книгу SIM-карты как дополнительный список контактов. При отключении данной опции пункт «Телефон» будет недоступен.

### **Профиль**

При включении данной опции на часах в разделе «Настройки» будет доступна опция «Профили». В данной опции возможно управлять громкостью звука, мелодиями и вибрацией. При выключении данной опции она будет скрыта из меню часов для предотвращения изменений пользователем часов.

### **Работа с сервером**

Администратор устройства может отключить часы от сервера, если в дальнейшем подразумевается работа без приложения или с SIM-картой на которой отсутствует мобильный интернет (без мобильного интернета часы быстро разряжаются, так как находятся в постоянном поиске сервера). При необходимости администратор может подключить часы обратно к серверу.

# **ФУНКЦИОНАЛ**

## **- SOS**

Нажмите и удерживайте кнопку SOS в течение 3-х секунд, устройство автоматически отправит текущее местоположение семейному списку контактов и будет последовательно вызывать SOS-контакты до тех пор, пока на звонок не ответят. Нажмите на кнопку включения для завершения вызова.

### **- Вызовы на предустановленные номера**

Для совершения вызова войдите на устройстве в меню «Вызов», выберите необходимый контакт, нажмите и удерживайте поле контакта для набора номера. Для того, чтобы завершить вызов, нажмите на кнопку включения или на красный значок на экране.

# **- Ответ на вызов**

Нажмите на зелёный значок на экране для того, чтобы ответить на вызов от абонента из предустановленного семейного списка контактов. Чтобы завершить вызов, нажмите на кнопку включения или на красный значок на экране

## **- Отправка голосовых сообщений**

В меню устройства выберите функцию голосового чата для того, чтобы записать сообщение для пользователей из списка контактов. Нажмите и удерживайте на экране устройства кнопку для записи вашего сообщения, запишите ваше сообщение, затем уберите палец с экрана, сообщение будет отправлено.

**- Получение голосовых сообщений**

Звуковое оповещение и автоматическое открытие раздела голосового чата оповестят о получение голосового сообщения на устройстве от абонента из семейного списка контактов. Нажмите на сообщение чтобы его прослушать.

**- Получение текстовых сообщений** В разделе «Чат» откройте опцию «Сообщения», чтобы прочесть последнее сообщение отправленное из приложения

администраторов устройства.

## **Благодарим вас за приобретение данного товара. Пожалуйста, внимательно изучите данное руководство и сохраните его на весь срок использования устройства.**

# **О GEOZON LTE Plus**

GEOZON LTE Plus - это умные детские часы-телефон с GLONASS/GPS/Wi-Fi/A-GPS/LBS трекером, оснащенный функцией SOS. При помощи GEOZON LTE Plus Вы всегда сможете отследить местоположение часов на карте, позвонить на них и совершить видеозвонок.

GEOZON LTE Plus легко управляется и контролируется посредством бесплатного приложения GEOZON Care, которое доступно в AppStore и GooglePlay.

# **ГАРАНТИЯ**

Срок действия гарантии на данную продукцию составляет 1 год с момента приобретения товара. Гарантия не распространяется на дефекты, возникшие в результате случайных повреждений, неправильного использования и износа, и действует только в случае покупки товара у авторизованного поставщика.

# **КОМПЛЕКТАЦИЯ**

- телефон-часы с GLONASS/GPS/Wi-Fi трекером;
- магнитный USB-кабель для зарядки;
- руководство пользователя / гарантийный талон.

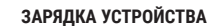

Устройство оснащено встроенной подзаряжаемой батареей. Для ее зарядки вам необходимо воспользоваться USB-кабелем, который входит в комплект. Присоедините магнитный разъём к устройству и подключите кабель к источнику тока с параметрами, не превышающими 5В/1A.

Для того, чтобы продлить срок службы батареи, заряжайте устройство 12 часов при первой зарядке и по 8 часов при второй и третьей зарядке.

# **УСТАНОВКА SIM-КАРТЫ**

Устройство оснащено технологиями спутниковой навигации и мобильными средствами связи. Для работы необходима SIM-карта стандарта nano-SIM с функцией 2G/3G/4G передачи данных, поддержкой голосовых вызовов и передачи текстовых сообщений.

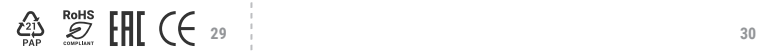

кае, если это произошло в авил и условий эксплуатации, .<br>Ниых или неосторожных действий и третьих лиц.

нание соответствующего назначения, эждения, утраты данных и

обайл Трейд"). Все права и являются собственностью их

Москва, Полесский пр-д, д.16,

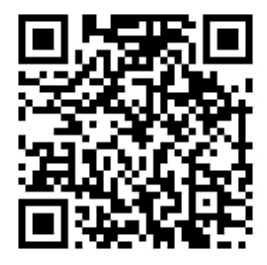

**GEOZON** 

# **ГАРАНТИЙНЫЙ TAJOH**

модель: \_\_

ДАТА И МЕСТО ПРИОБРЕТЕНИЯ: \_\_

ВНИМАНИЕ!

ГАРАНТИЙНЫЙ ТАЛОН НЕДЕЙСТВИТЕЛЕН БЕЗ ПЕЧАТИ ПРОДАВЦА.

ШТАМП МАГАЗИНА/ПРОДАВЦА:

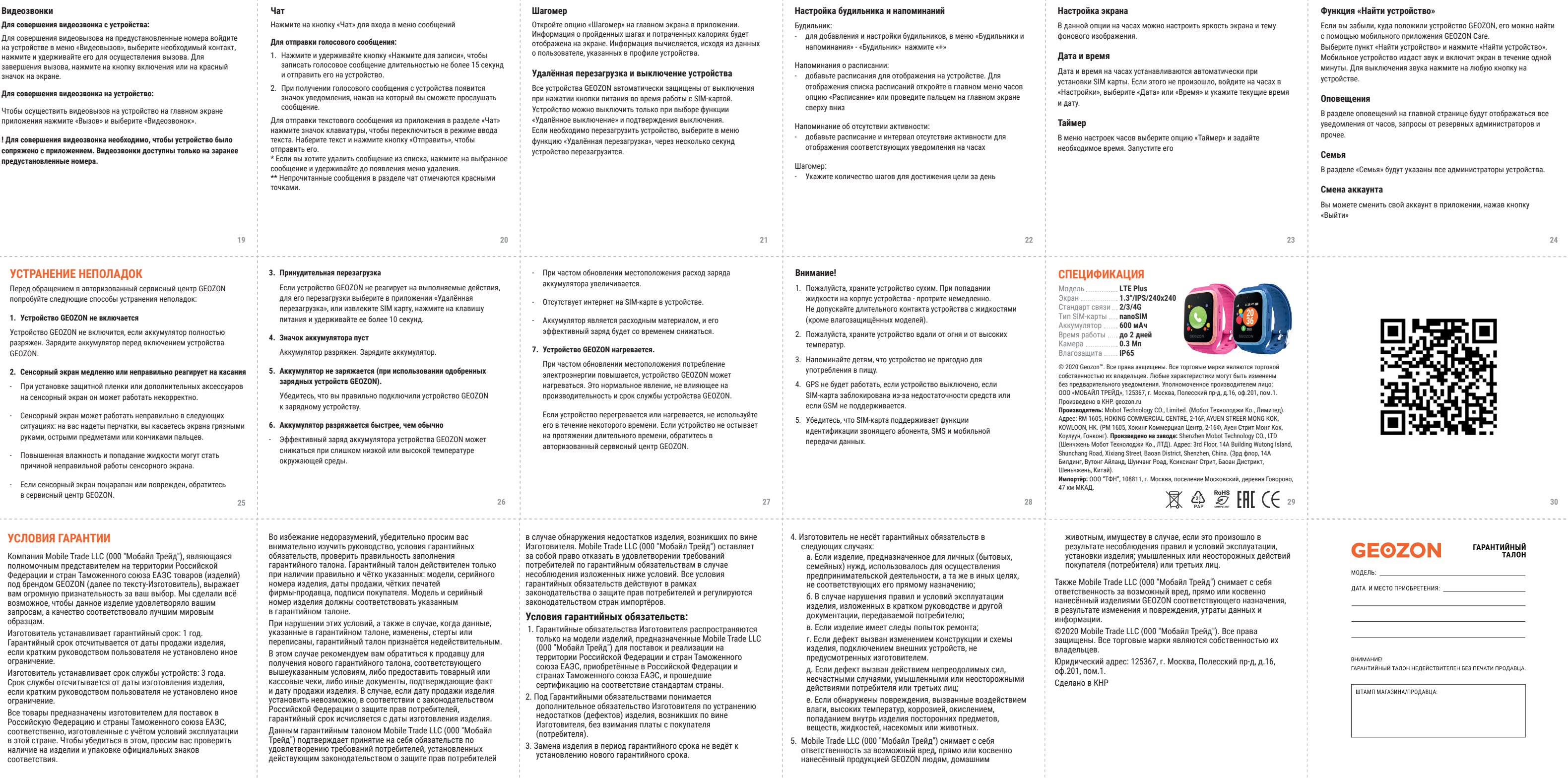

в данной описить экрана и тему.<br>Настроить яркость экрана и тему

ваются автоматически при не произошло, войдите на часах в и «Время» и укажите текущие время

опцию «Таймер» и задайте

# **Функция «Найти устройство»**

Если вы забыли, куда положили устройство GEOZON, его можно найти с помощью мобильного приложения GEOZON Care. Выберите пункт «Найти устройство» и нажмите «Найти устройство». Мобильное устройство издаст звук и включит экран в течение одной минуты. Для выключения звука нажмите на любую кнопку на устройстве.

# **Оповещения**

В разделе оповещений на главной странице будут отображаться все уведомления от часов, запросы от резервных администраторов и прочее.

# **Семья**

В разделе «Семья» будут указаны все администраторы устройства.

# **Смена аккаунта**

Вы можете сменить свой аккаунт в приложении, нажав кнопку «Выйти»

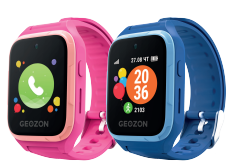

.<br>Все торговые марки являются торговой .<br>Собственностики могут быть изменены лномоченное производителем лицо: .<br>а, Полесский пр-д, д.16, оф.201, пом.1.

.<br>Комал Центр, 2-16Ф, Ауен Стрит Монг Кок, А Коулуун, Гонконг). **Произведено на заводе:** Shenzhen Mobot Technology СО., LTD де. Эненгичковос технолоду это, н. н. д.<br>,). Адрес: 3rd Floor, 14А Building Wutong Island, .<br>strict, Shenzhen, China. (Зрд флор, 14A Ксиксианг Стрит, Баоан Дистрикт,

.<br>В: Поселение Московский, деревня Говорово,